## Taulukkolaskenta – Harjoitus 11 – Labyrintti

Tehdään labyrintti käyttämällä Excelin reunuksia.

1. Avaa tyhjä työkirja, ja valitse **Näytä** välilehdeltä **Sivun asettelu**. Näin saadaan parempi näkymä siitä, miltä työ tulostettaessa näyttää. Kokeile myös välilehden muita valintoja.

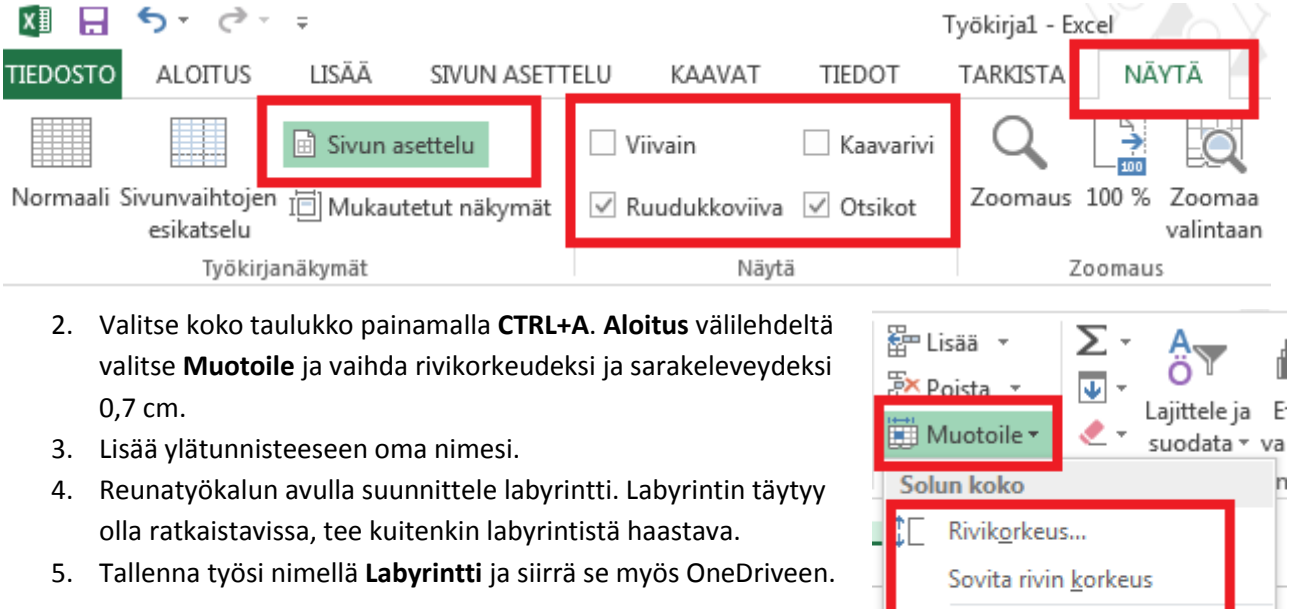

Sarakeleveys...

Oletusleveys...

Näkyminen

Sovita sarakkeen leveys

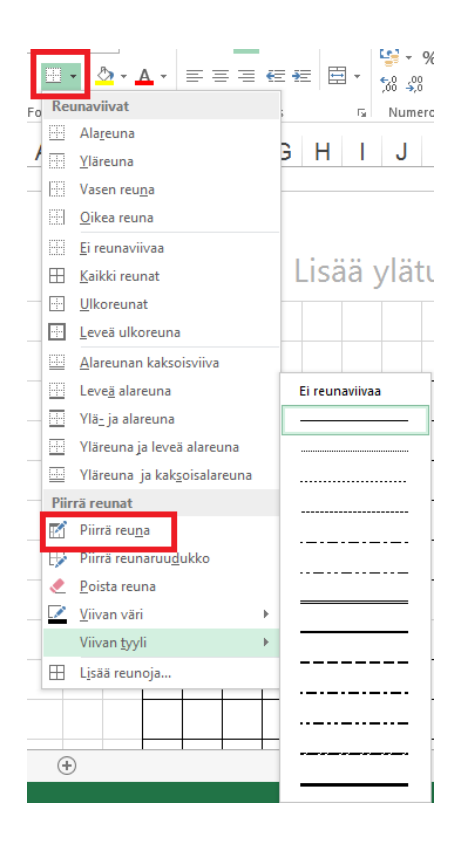